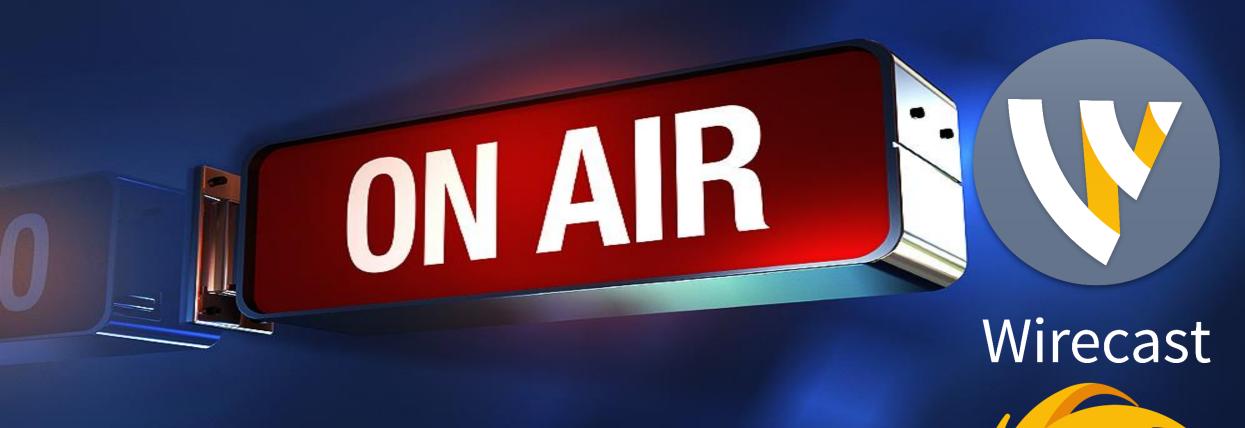

How to stream with Wirecast GO
Sermon.net
Revised 3/20/2020

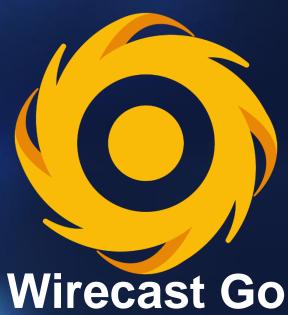

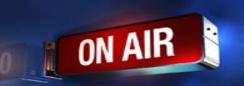

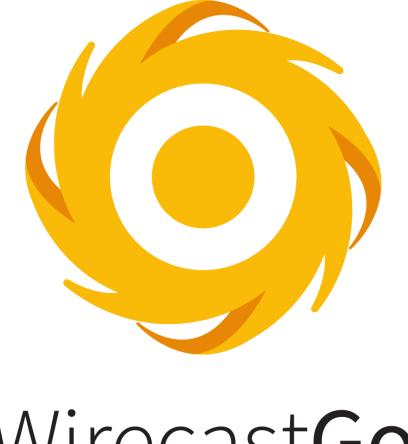

### WirecastGo

Only available on Apple iPhone & iPad Visit the Apple Store

https://apps.apple.com/us/app/wirecast-go/id987286934?ls=1

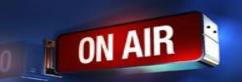

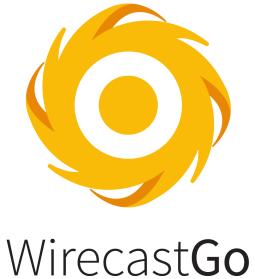

Quick Start Video https://vimeo.com/148676598

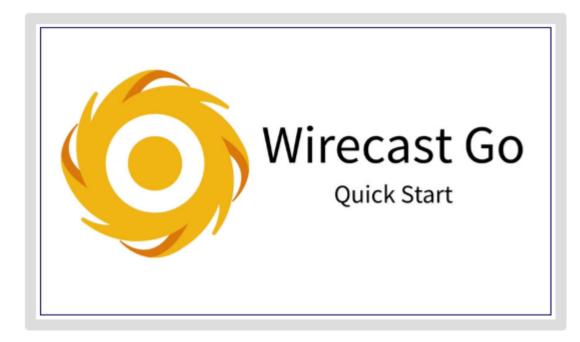

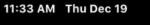

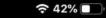

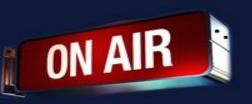

To Setup Wirecast Go Click On The Red Button

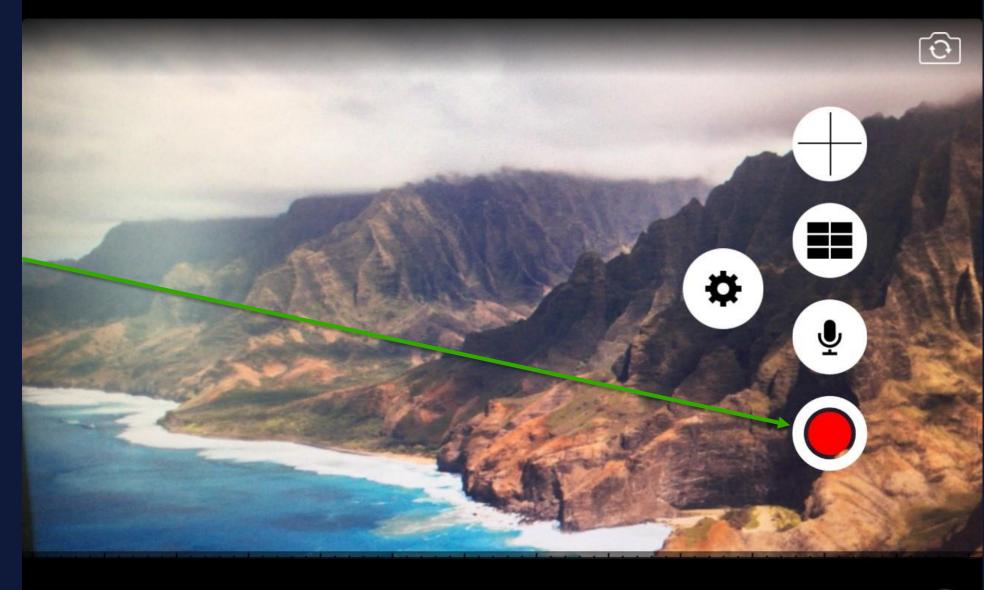

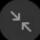

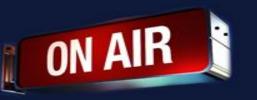

To Setup Wirecast Go Click On The Red Button

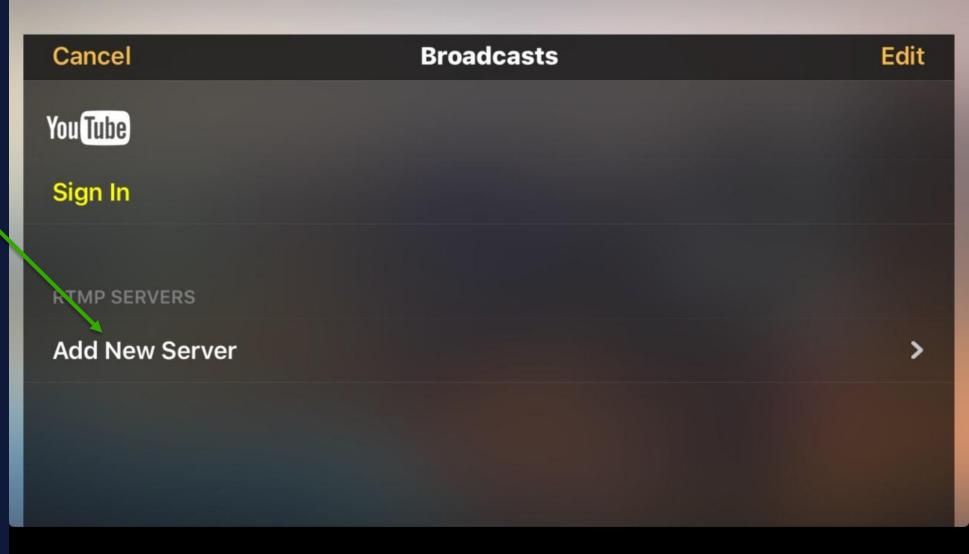

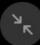

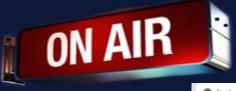

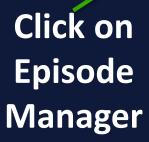

O Type here to search

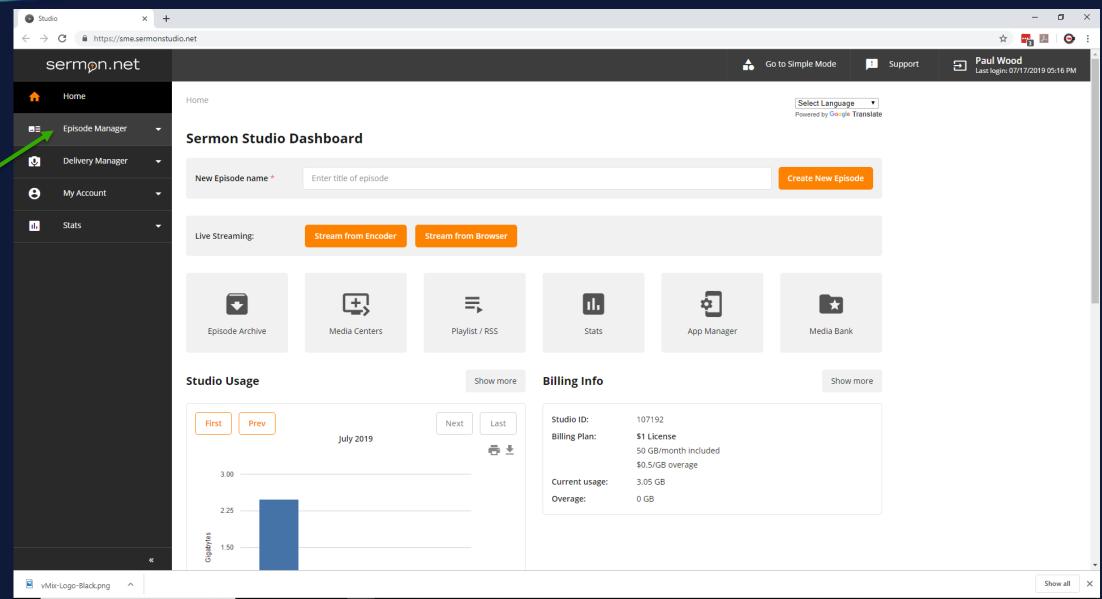

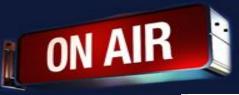

### Click on Episode Archive

O Type here to search

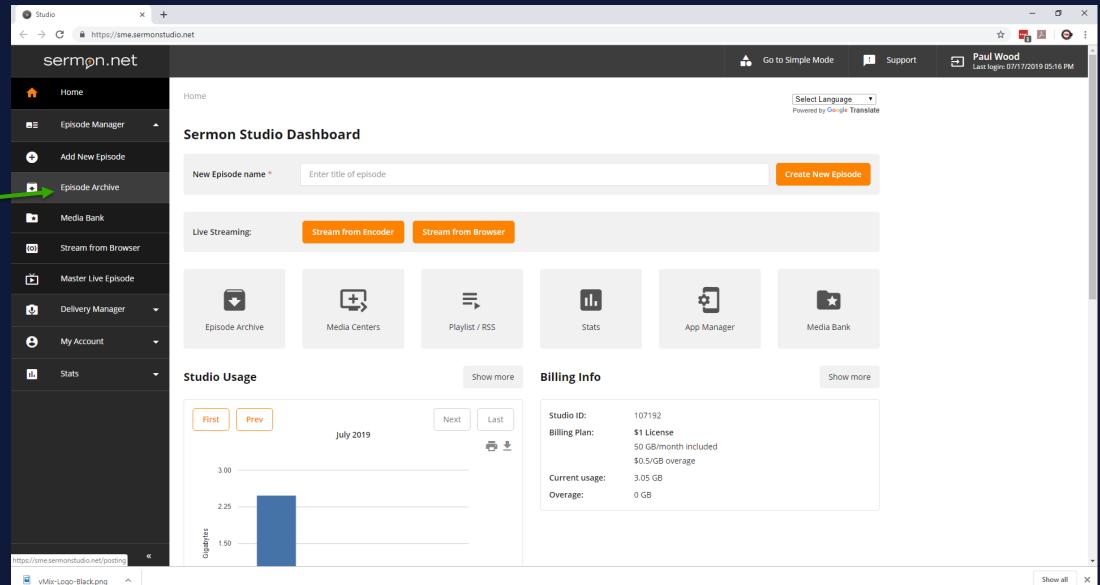

욧 ^ 닫 ⑴ 6:47 PM ▽

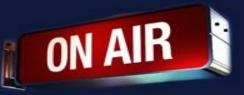

Click on Live Broadcast Episode

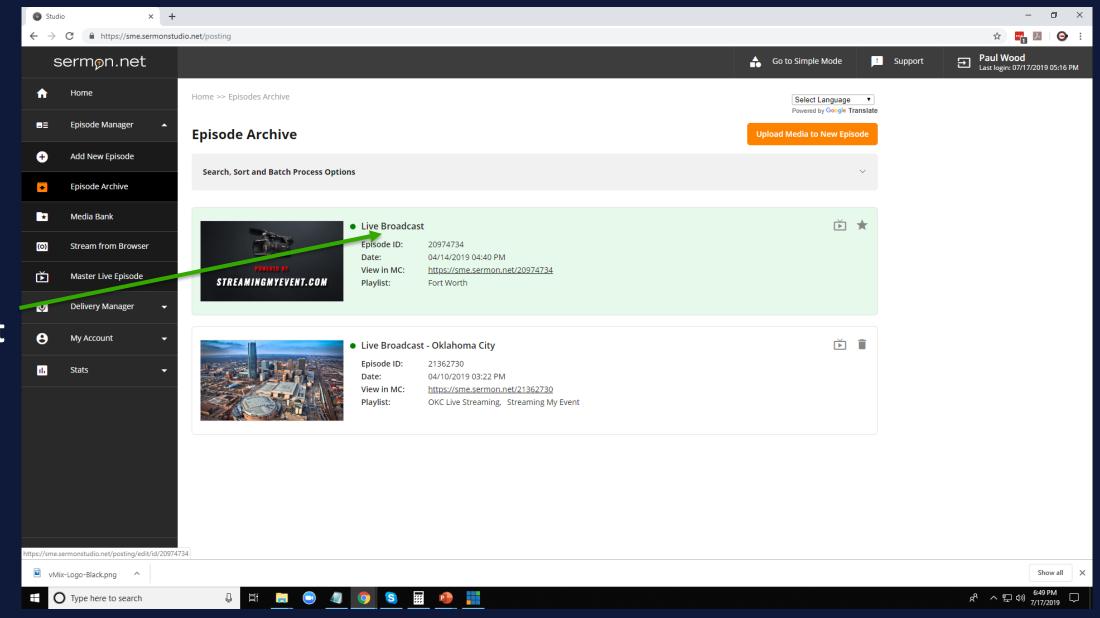

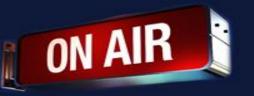

### Click on Live Broadcast Tab

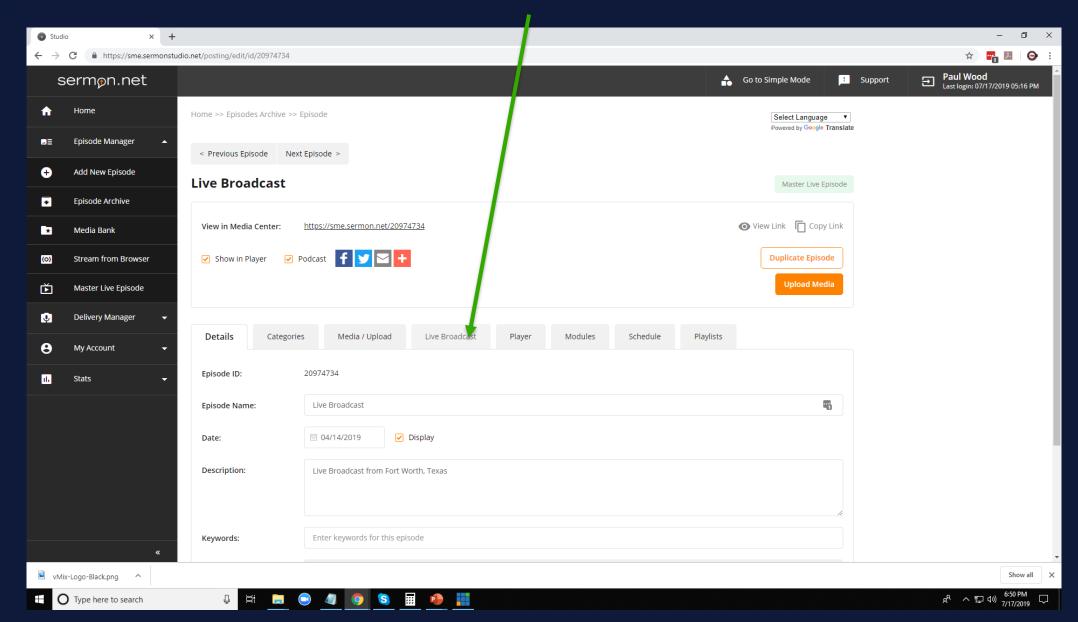

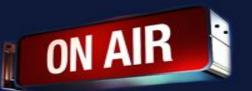

## Click on Stream Credentials Tab

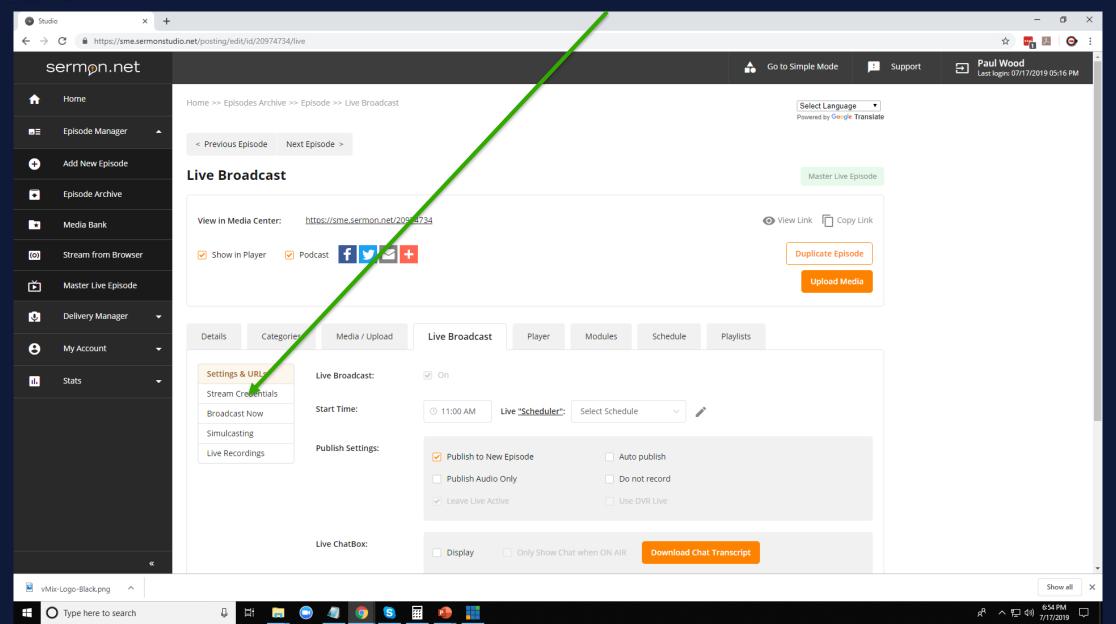

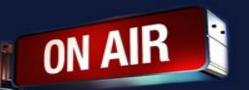

# Copy the server url into the server field in OBS Copy the stream name into stream name or key field

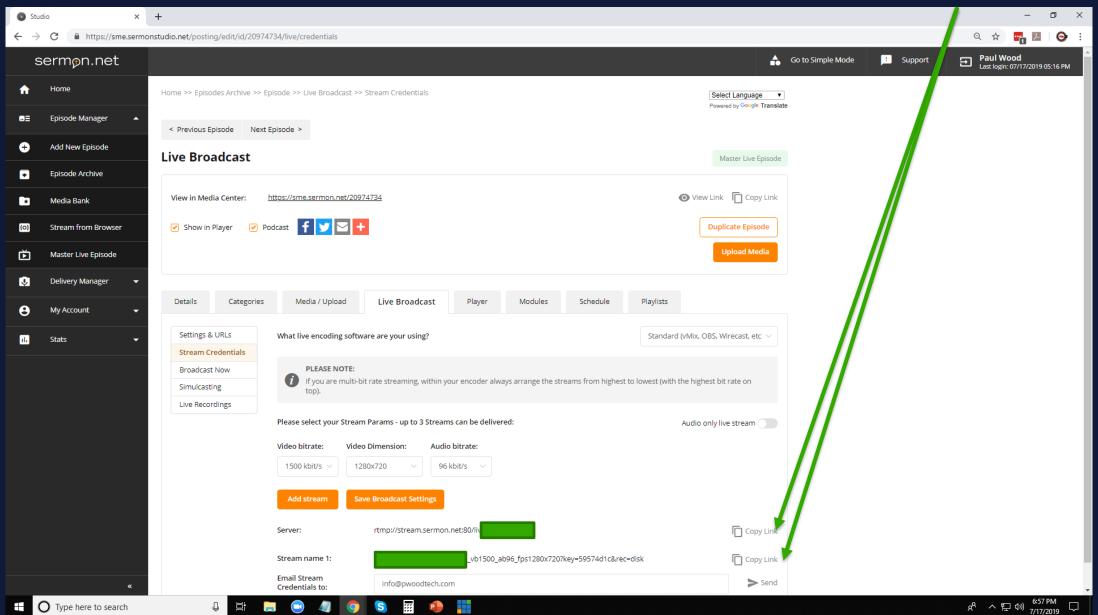

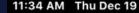

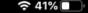

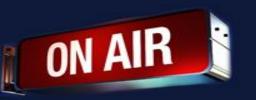

Paste the stream credentials from your sermon.net account

| Broadcasts   | Add New Server      | Add |
|--------------|---------------------|-----|
|              |                     |     |
| RTMP SERVER  |                     |     |
| Description  | Required            |     |
| URL          | rtmp://server/live/ |     |
| Stream Name/ | Required            |     |
| Username     | Optional            |     |
| Password     | Optional            |     |
|              |                     |     |

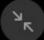

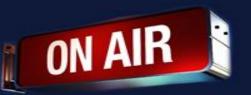

#### **Wirecast Tips**

- If you are having trouble, please restart your iPhone or iPad
- To Start or Stop the recording Press Record
- To Start or Stop the streaming Press Stream

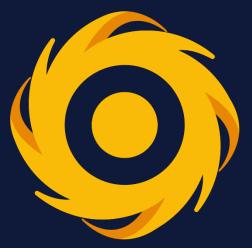

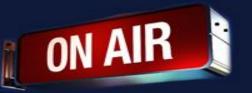

If you have any other questions please let us know, we are here and happy to help.

By submitting a ticket within your account.

We do offer <u>FREE</u> remote assistance, if you could use some help let us know and we can set up a time.

800 807 1014 or Support @sermon.net